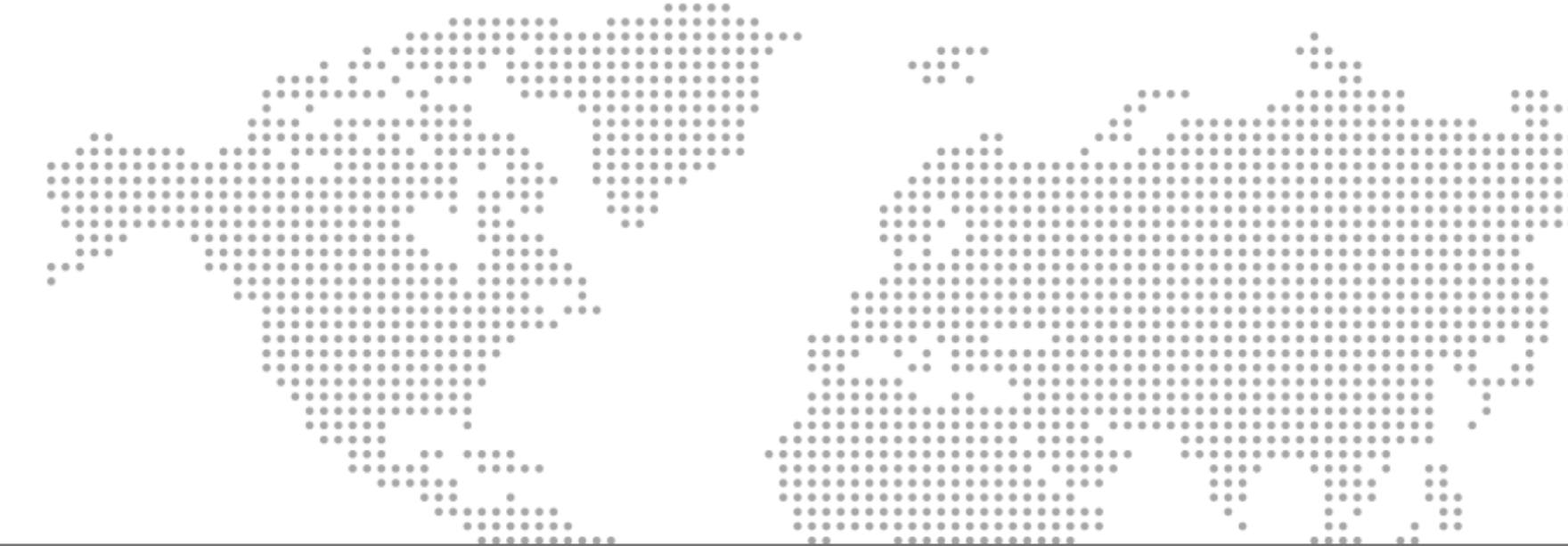

### Advancement through Innovation

www.kinemetrics.com

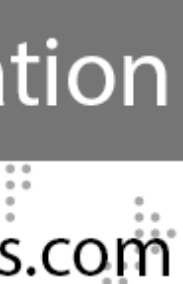

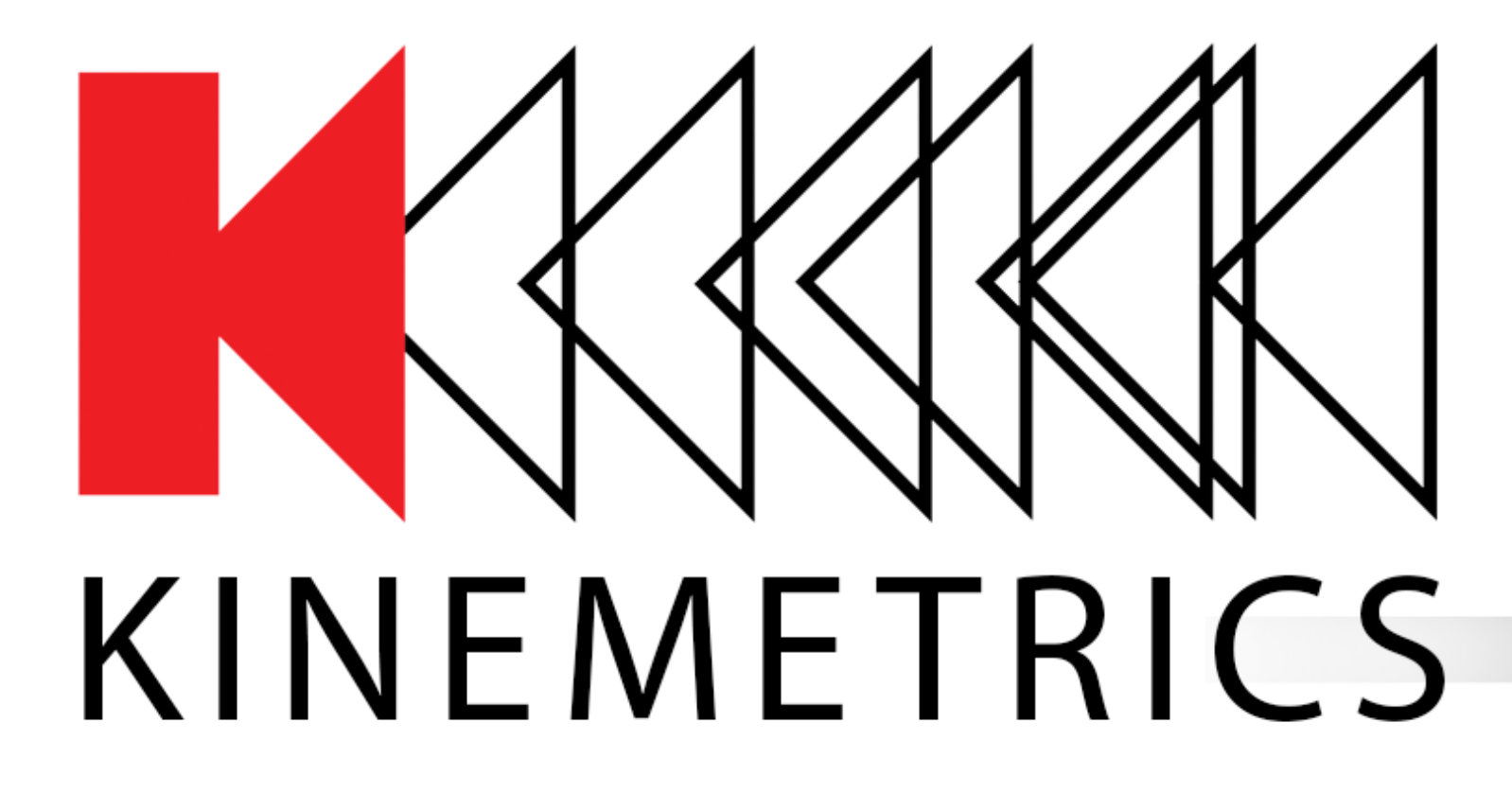

# **Troubleshooting the Antelope Real-time System**

METHODS AND TOOLS THAT HELP YOU RUN ANTELOPE 24/7/365

Stefan Radman, Kinemetrics **AUG 2018**, Ljubljana

## **Real-time monitoring** rtm, dlmon, orbrtd et al

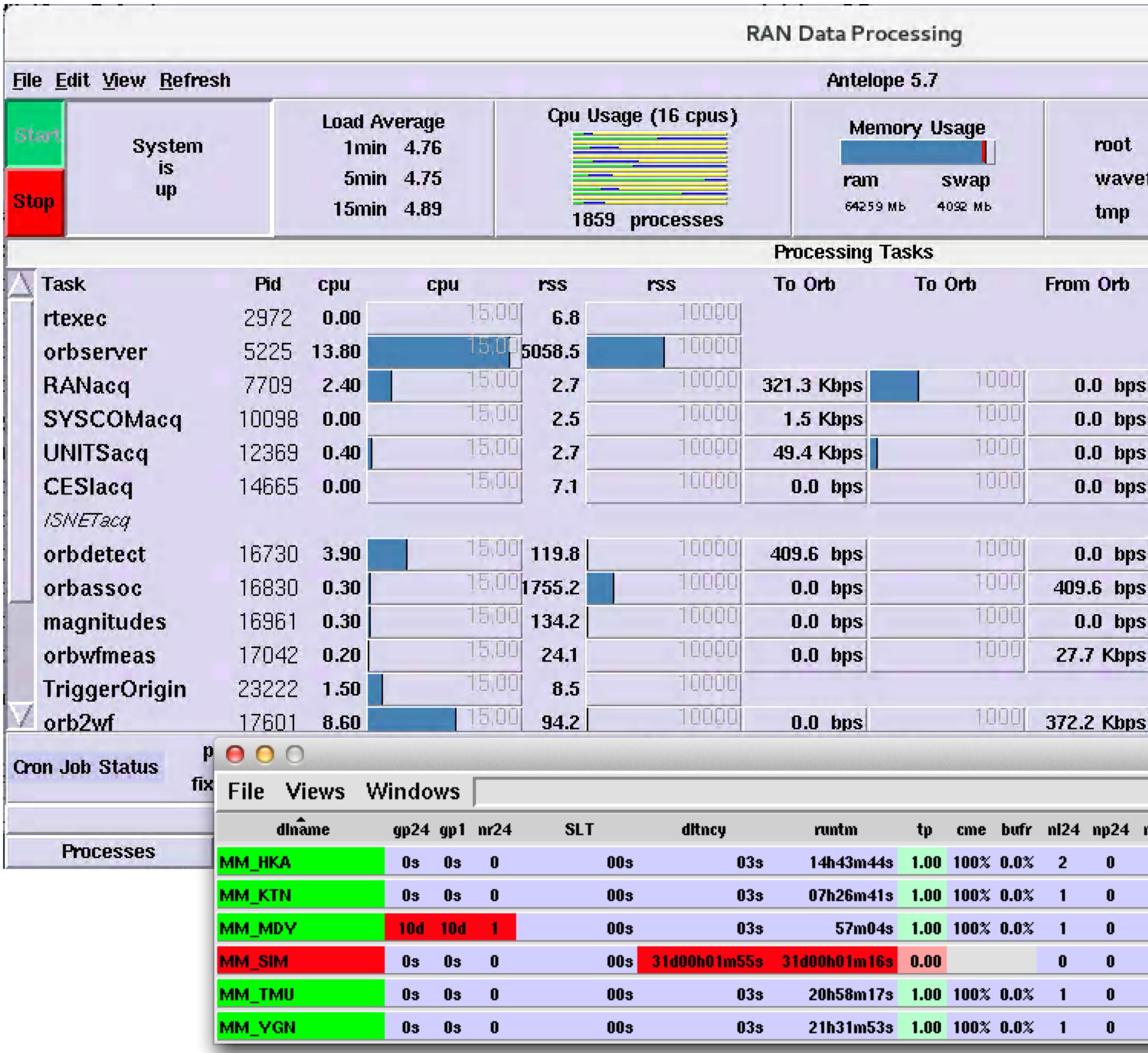

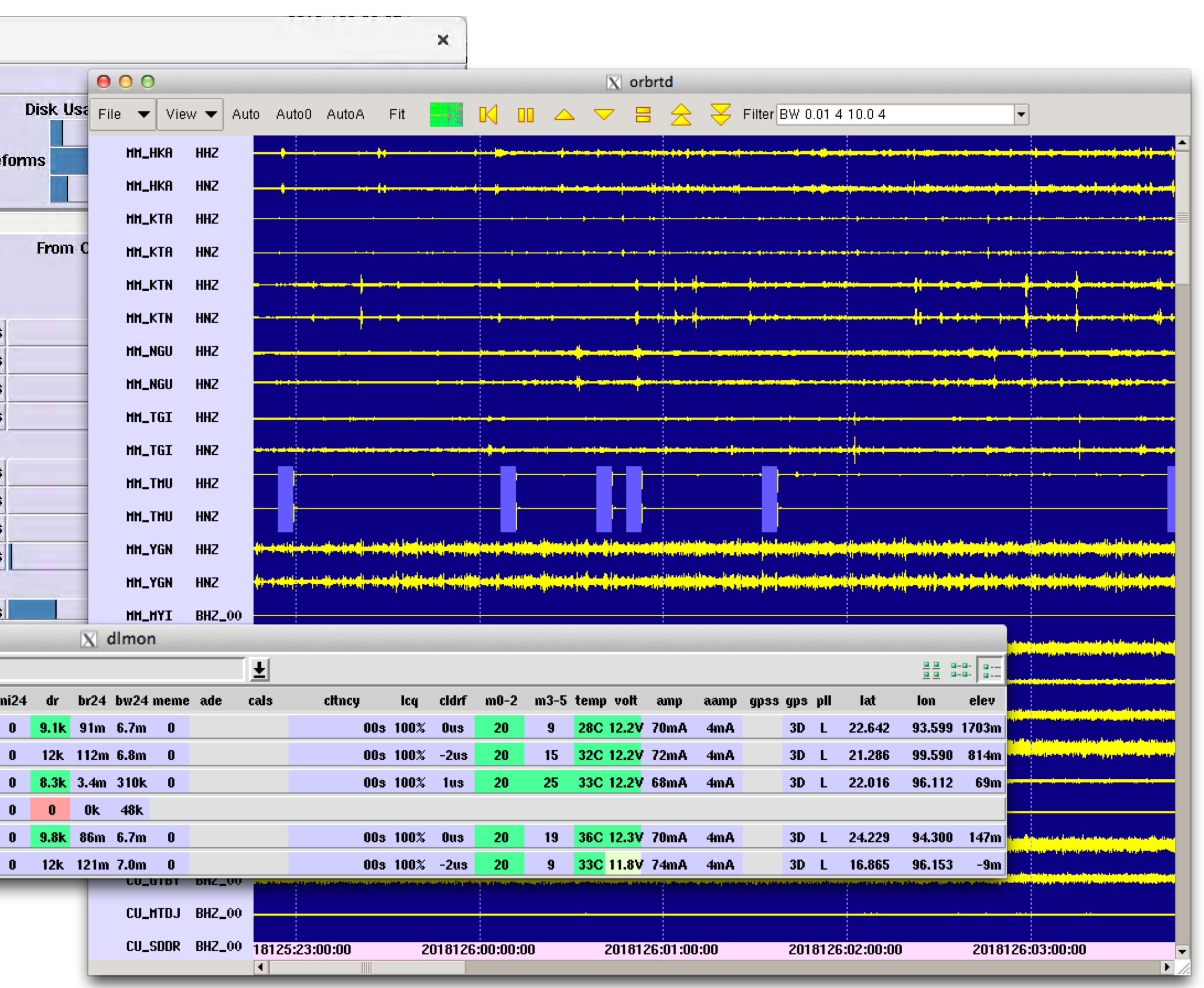

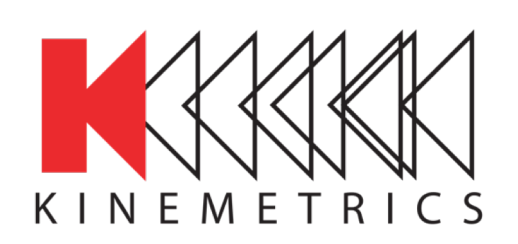

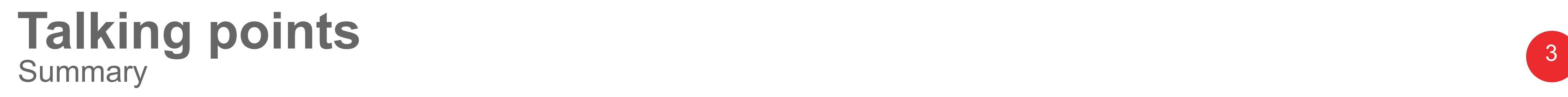

Advancement Through Innovation

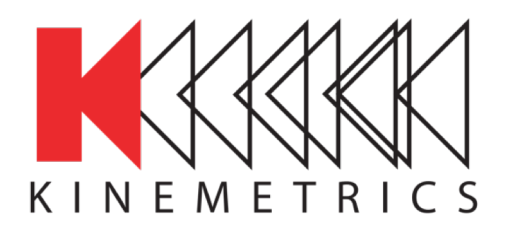

# • Monitoring data availability and state of health

- Reporting problems and reading logs
- Incident and bug reports

# **Monitoring data availability and state of health** Report on Real-time system status and data return

smr

#

#

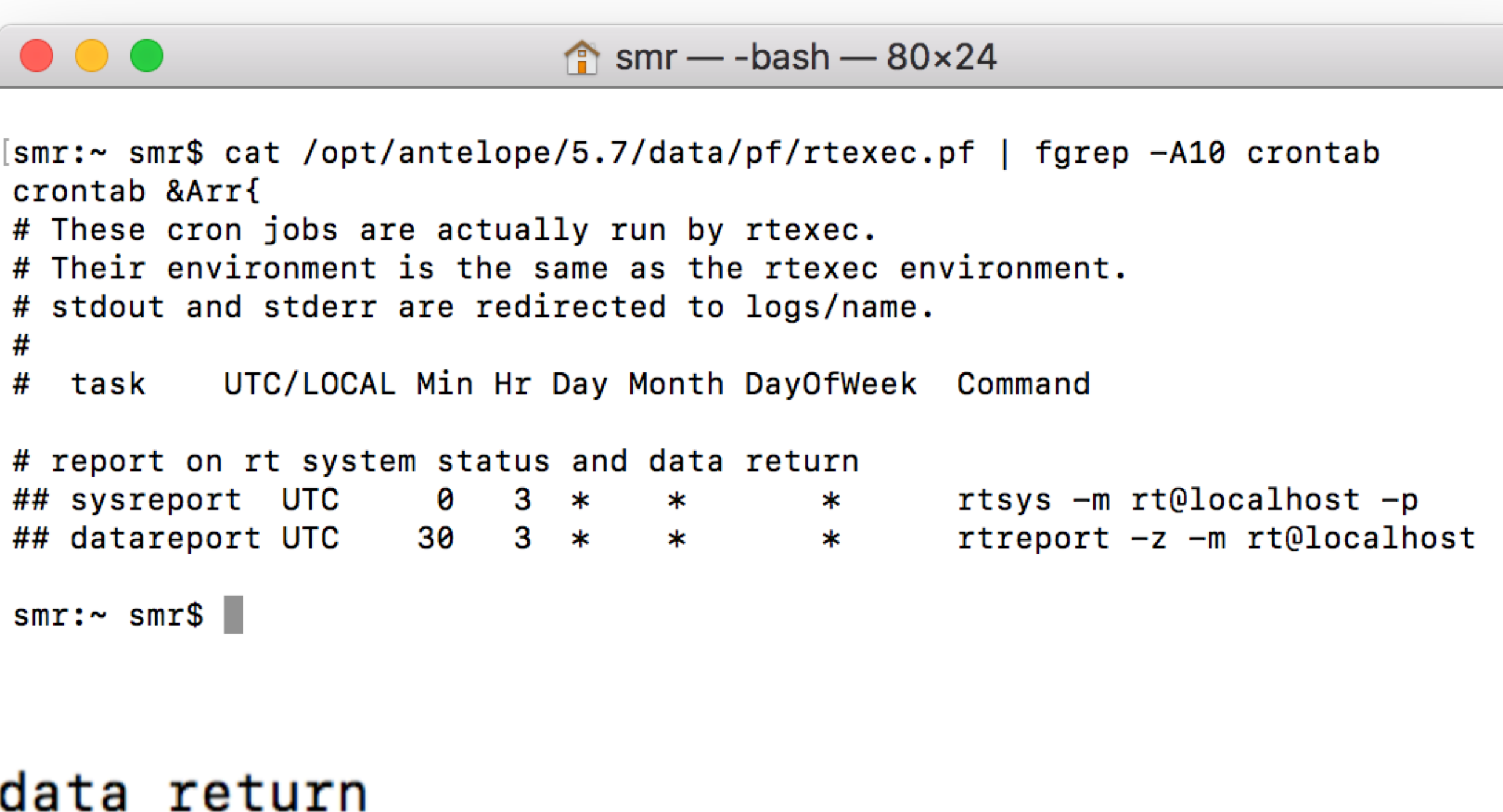

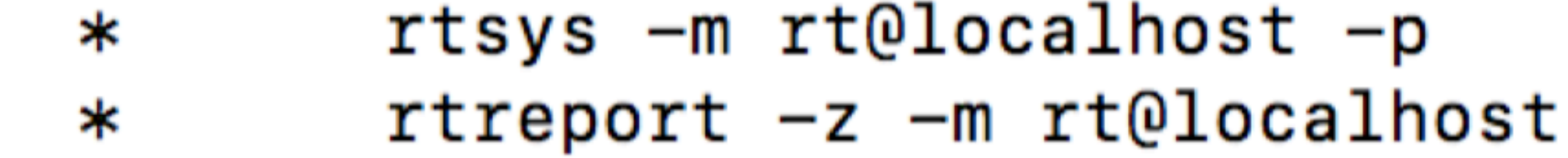

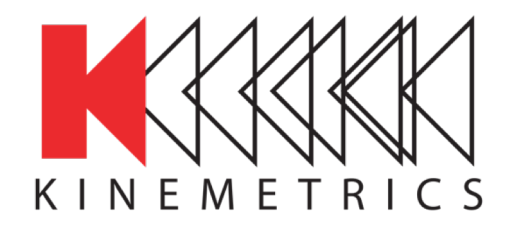

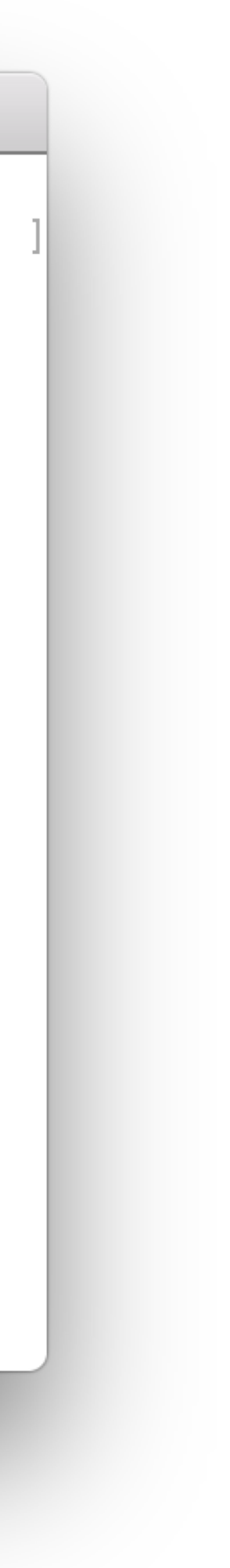

- **rtsys** = System Report
- **rtreport** = Data Report
- Not enabled by default (remove hashmarks)

# report on rt system status and dat 3 ## sysreport UTC 0 ∗ ∗ 3 ## datareport UTC 30  $\ast$  $\ast$ 

## <sup>5</sup> **rtreport** Useful statistics on network performance

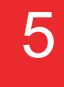

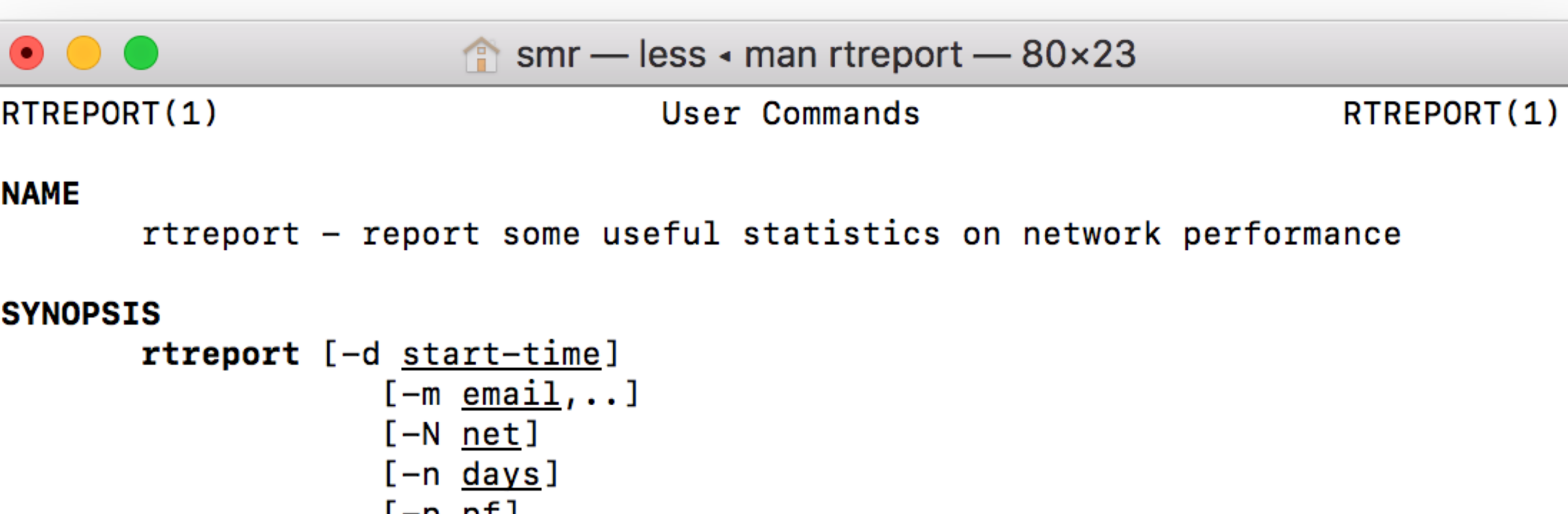

 $L - p$   $p + j$  $[-s \nsubset]$ [-x deployment-subset] [-w waveform-db] [-gvYz] [directory]

### **DESCRIPTION**

 $\cdot$  .

rtreport summarizes the data flow in a running real time system, using primarily the data from the database. It must be run either from the directory where rtexec.pf resides, or with a command line argument specifying that directory.

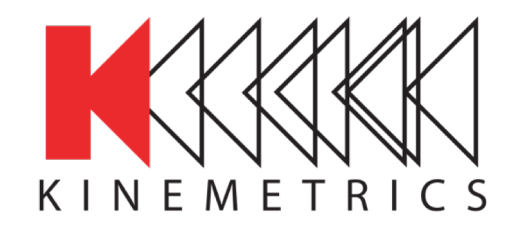

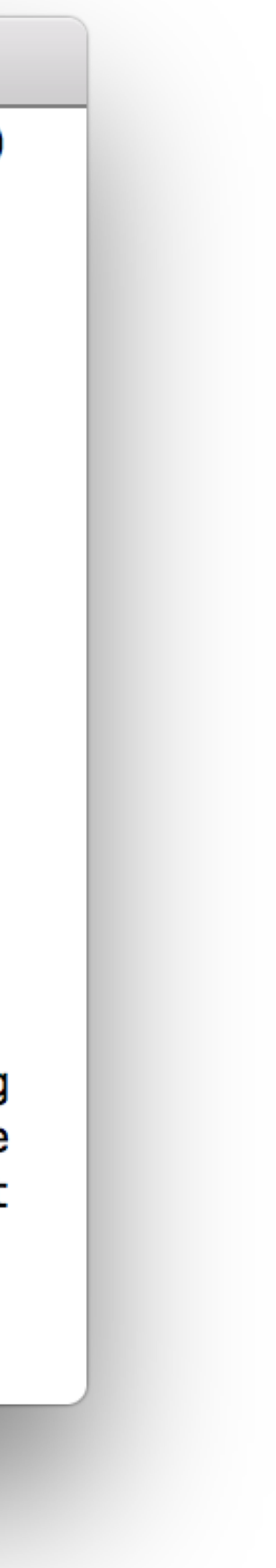

- Run as daily cronjob
- By default reports on the past calendar day
- Only reports on stations that are active in your dbmaster!
- Use flag "-N" to restrict report to your own network
- Restrict further by using the "-s" (subset) flag e.g. -**s 'sta!~/MDY/'**

- Data volume collected
- **Issues**

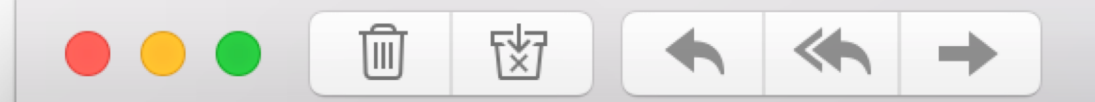

Data report for 1 days beginning Tuesday April 24 2018-114

Report for subset:

sta  $=\sim$ /0CANIACQIALDIAMEIAMTIASPIAULIAVLIBCNIBGRIBLLIBNEIBNOIBRSAIBVTICARCICCTICERICHFI CHIEICLNICMBICMEICMLICNOICONICOPICRIICRPICSMICSANICSNICSO1ICSSICUNICVLICVMIDA NTIDSGIDST2IDURIFAZIFDFIFDSIFIEIFOCIFOPCIGEAIGEPFIGNLIGNUIGNVIGORIIINVIIISIILECILG NILNTILSPILSSILTAIMCSIMLFIMMP1IMNGIMOGGIMONFIMSAIMTCLIMTFTIMVOIMZZINAPIORPIPAL AIPALMIPANIPLRIPNALIPOLCIPPL1IPSCIPTCIPURAIPVFIRCUIRDGIRGSIRMMMIRMVTISAGISARIS COISDNISGMAISGPAISGSCISGVISLC1ISLDISMRISNMISNS1ISONISPDISPPISRCISSOISTFISULISU LAISULCISULPISVAITARVITLSITNOITODITORITPAITPIITREITRN1IUMBTIVALSIVDBIVNF1IVNMIVRB/ && chan =  $\sim$  /H[GLN][ENZ]/

Showing z channels only

Collected 6.663 Gbytes of data filesystem has 137.8 Gbytes left: about 20.7 similar days

Problem #1 Log files are rather large: 1086.71 mbytes

Ō.

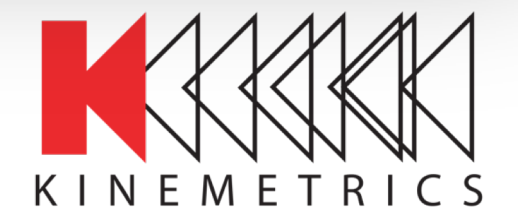

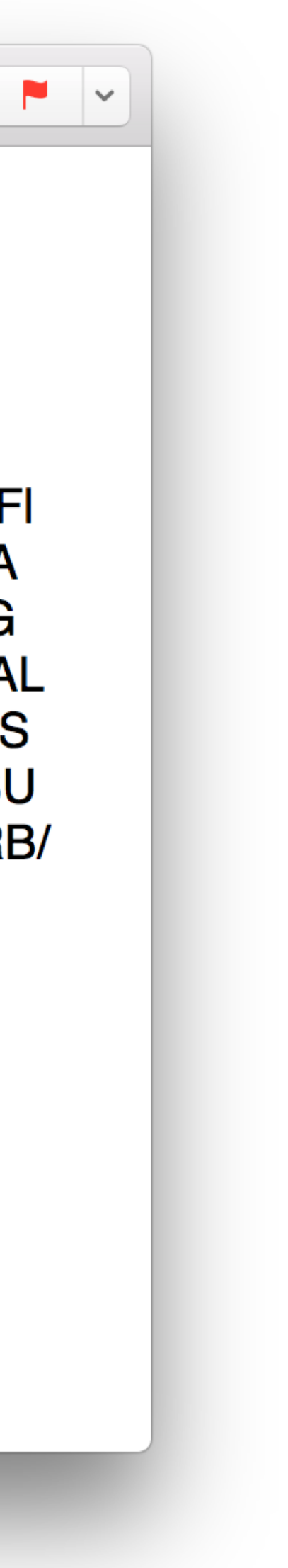

## <sup>6</sup> **rtreport** Data availability report

- Report period
- Subset

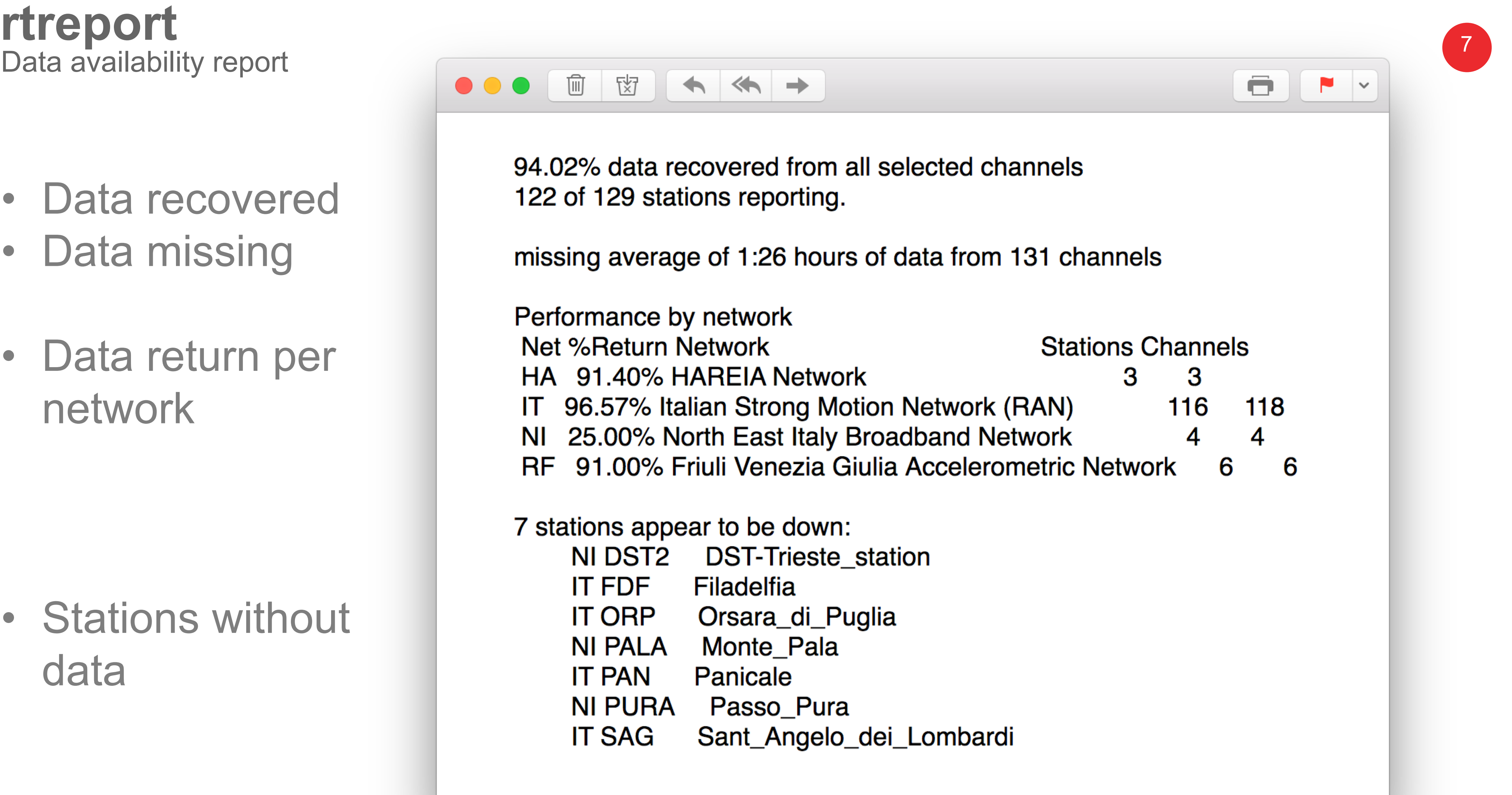

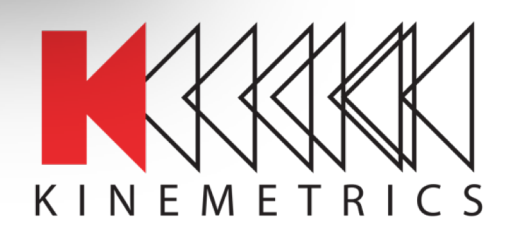

# Data availability report

- Data recovered
- Data missing
- Data return per network

• Stations without data

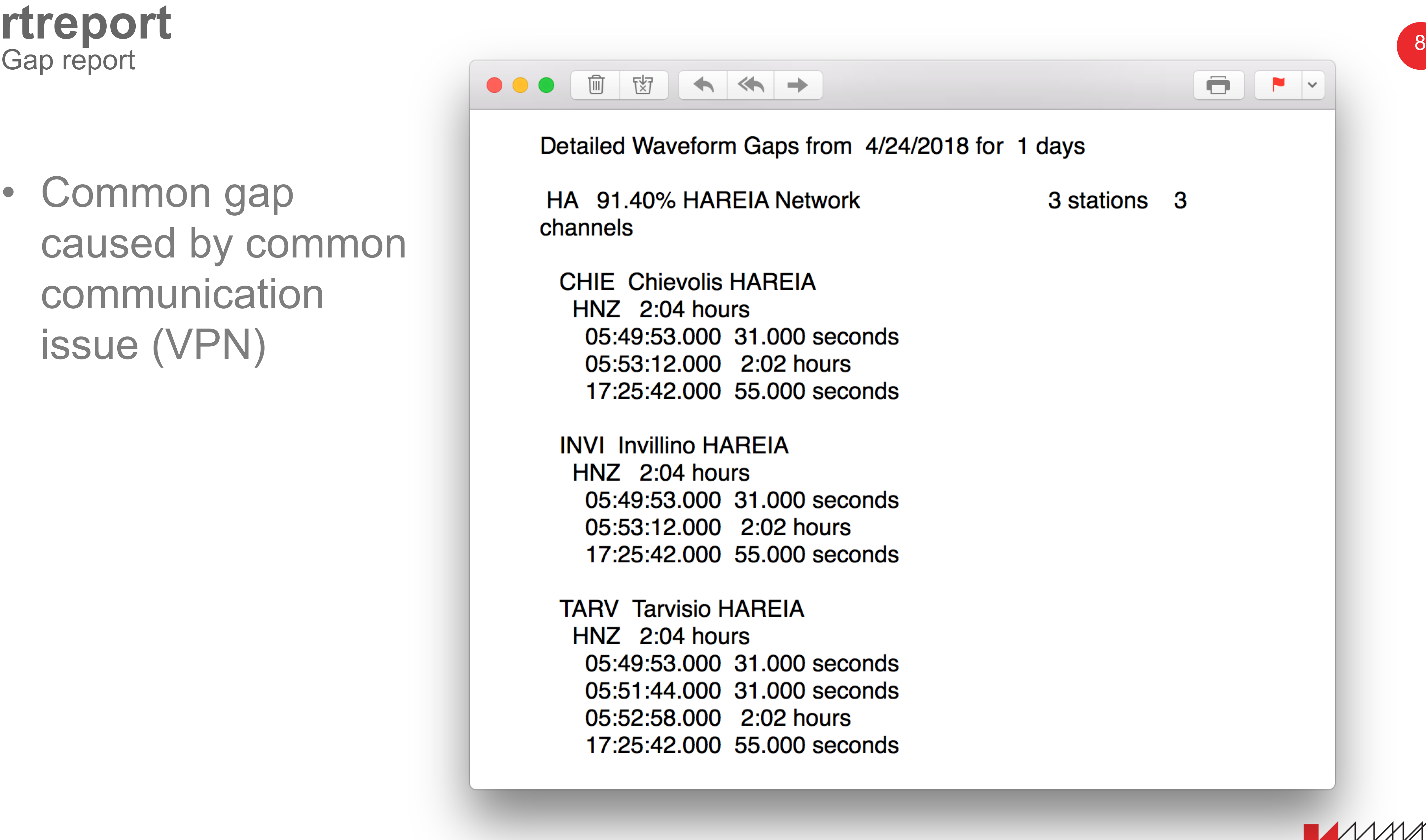

# Gap report

Advancement Through Innovation

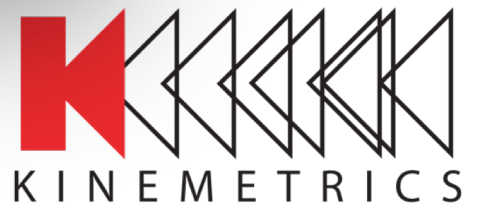

• Common gap caused by common communication issue (VPN)

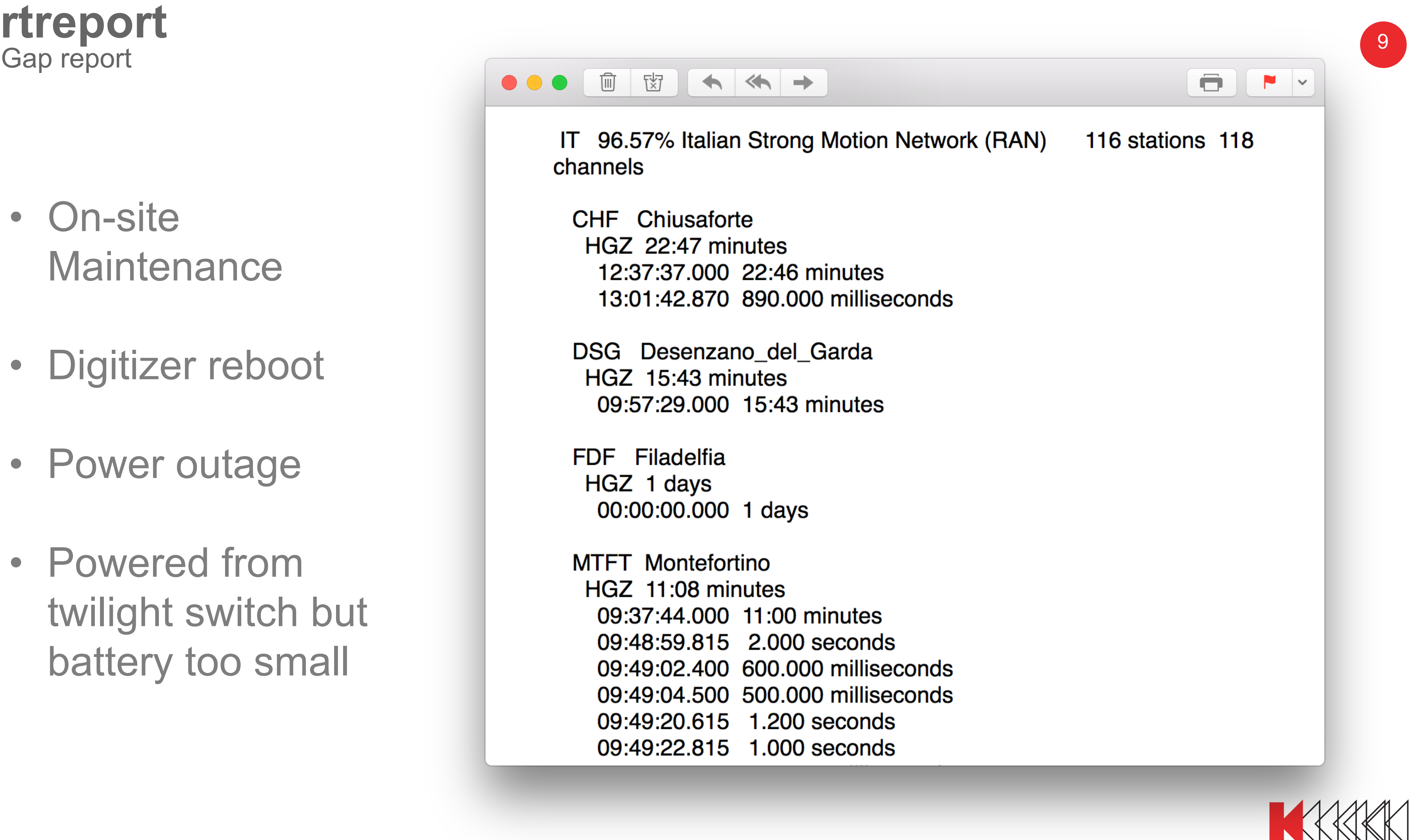

- 
- 
- 
- 

# Gap report

**KINEMETRICS** 

- On -site Maintenance
- Digitizer reboot
- Power outage
- Powered from twilight switch but battery too small

## rtreport<sub>10</sub> Event information

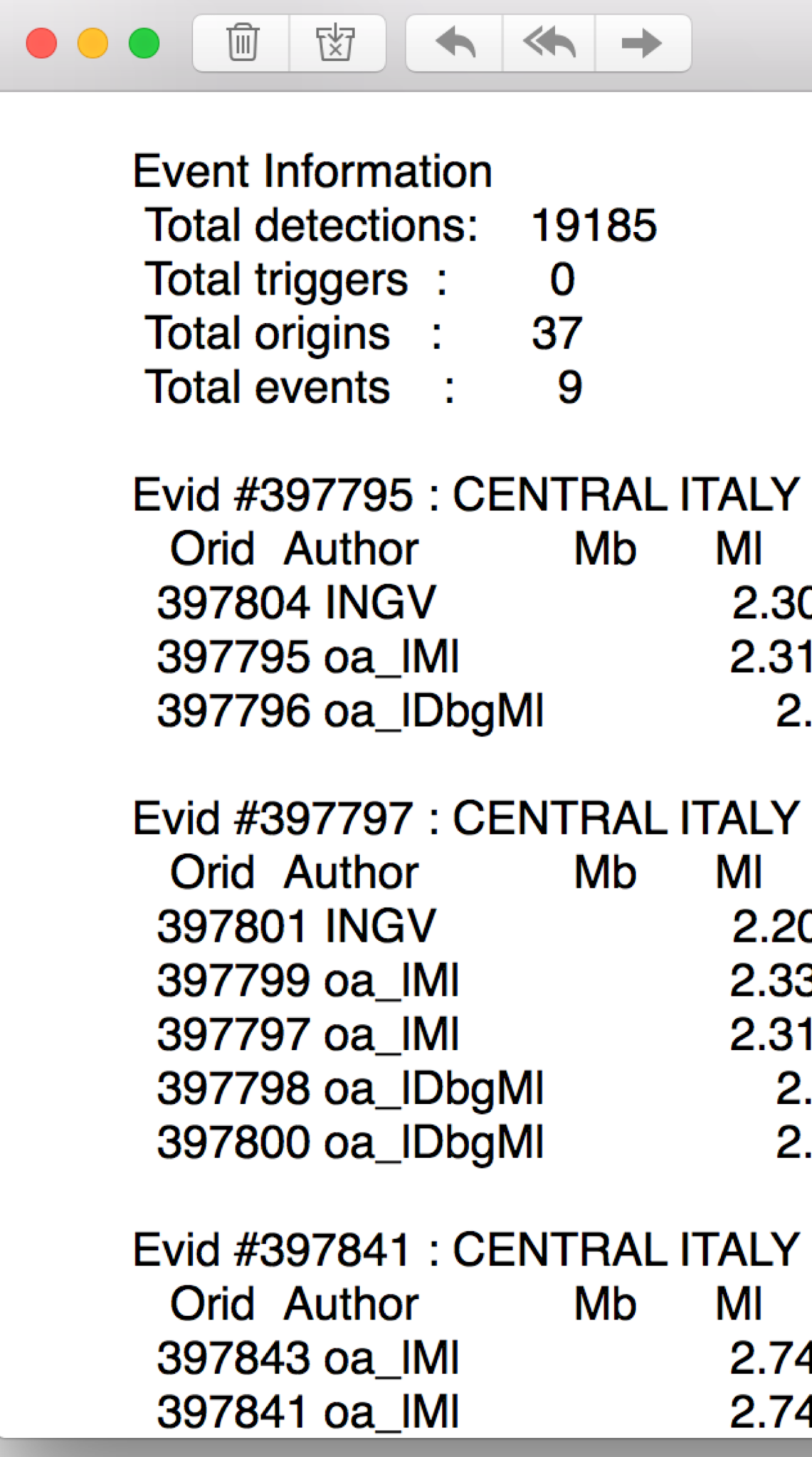

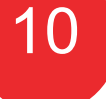

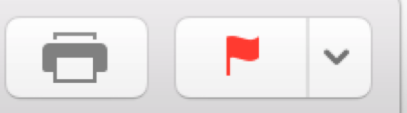

Latitude Longitude Depth **Time** 0 2:24:19.350 43.0238 13.0148 8.6000 2:24:19.775 43.0307 12.9817 10.0000 .38 2:24:20.129 43.0094 13.0195 4.7912

**Time** Latitude Longitude Depth 3:22:55.540 43.0443 13.0503 8.9000 3 3:22:56.317 43.0750 13.0431 5.0000 3:22:56.402 43.0750 13.0431 5.0000 .51 3:22:56.549 43.0423 13.0573 1.0867 .37 3:22:56.579 43.0462 13.0541 1.4363

Latitude Longitude Depth Time 14:57:06.226 43.0307 12.9817 10.0000 14:57:06.248 43.0307 12.9817 10.0000

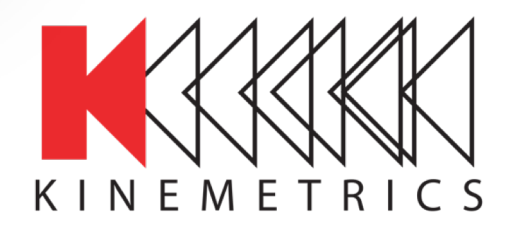

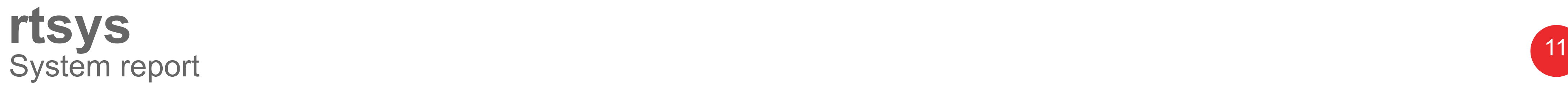

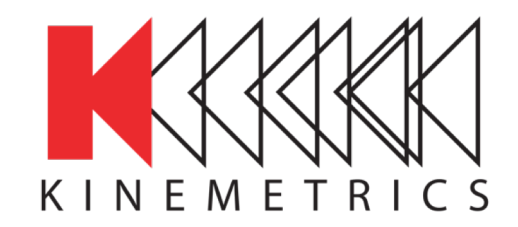

- Summarize log reports
- Does a pretty good job
- Sends email
- # Problems in Subject
- Needs help sometimes
- Configure via pf

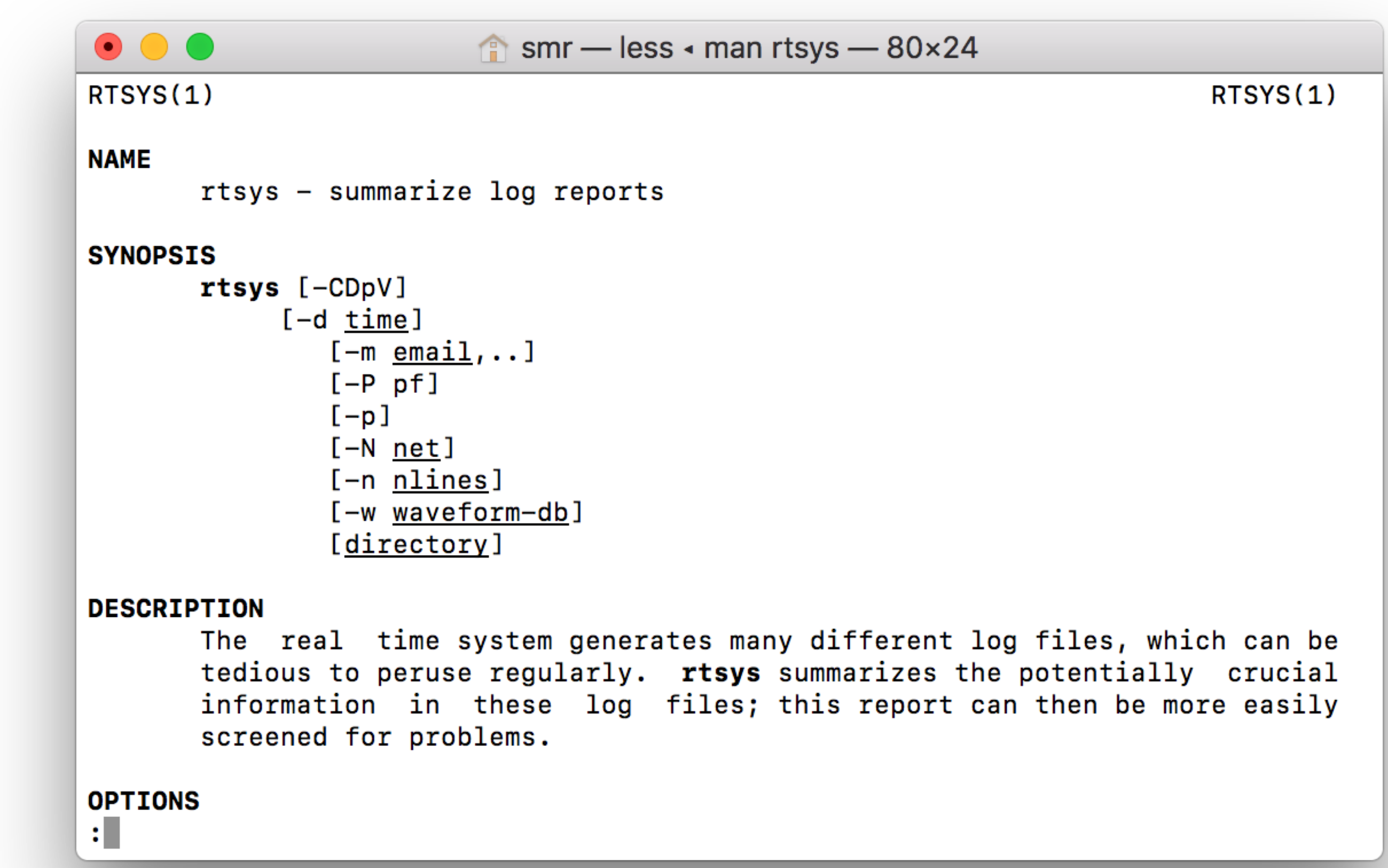

### <sup>12</sup> **rtsys** Lots of problems

## sscom System: 144 Problems

**PASS.COM** 

System report for Saturday May 05 2018-125

Wed Apr 26 13:26:27 2017 <#>

 $\rightarrow$  rtsys  $\lt\neq$ 

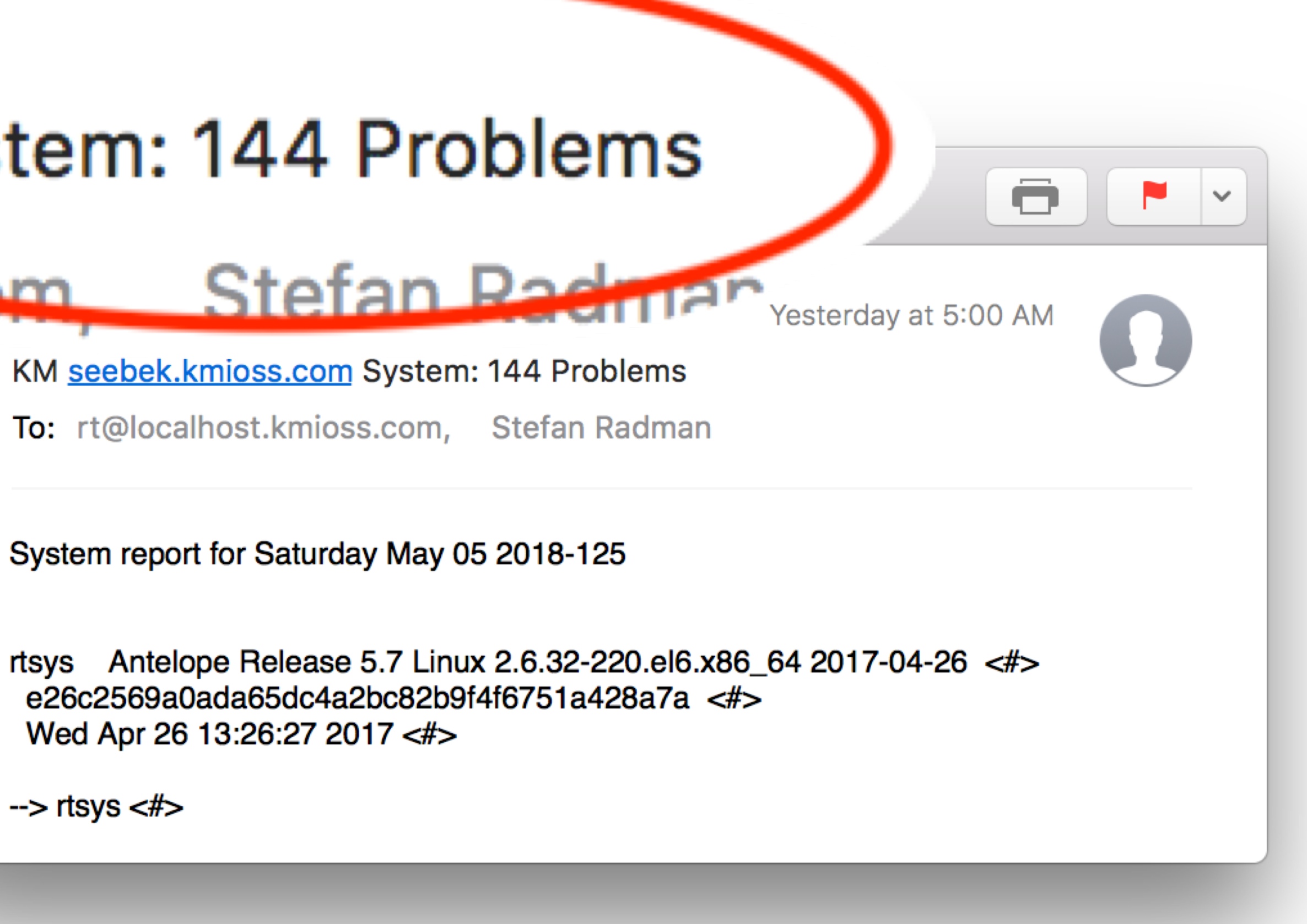

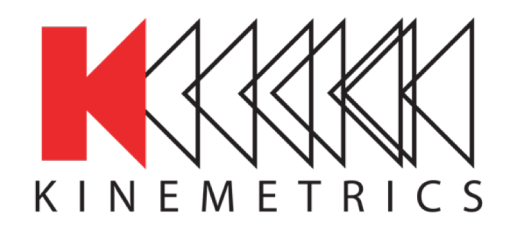

## <sup>13</sup> **rtsys** No problem

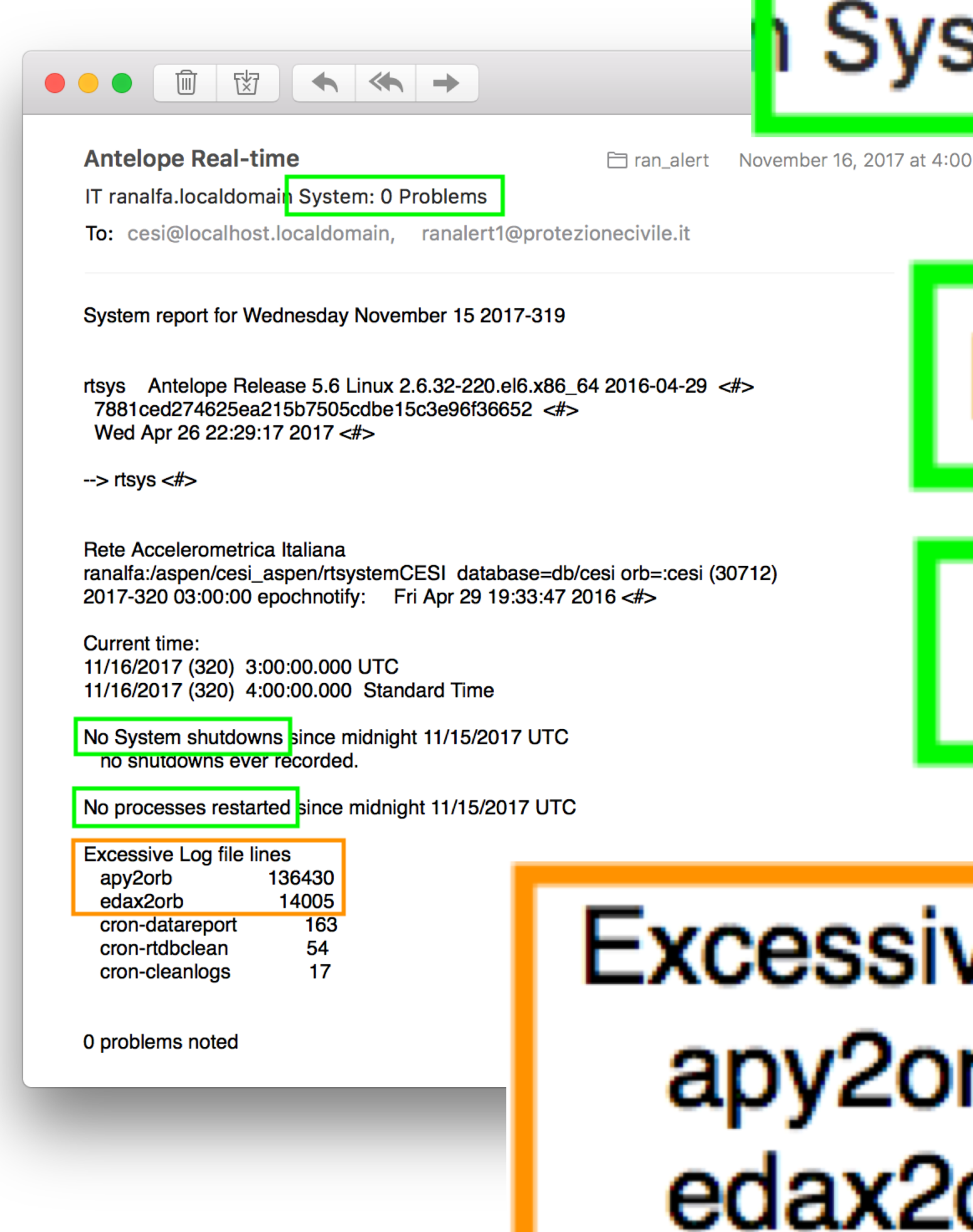

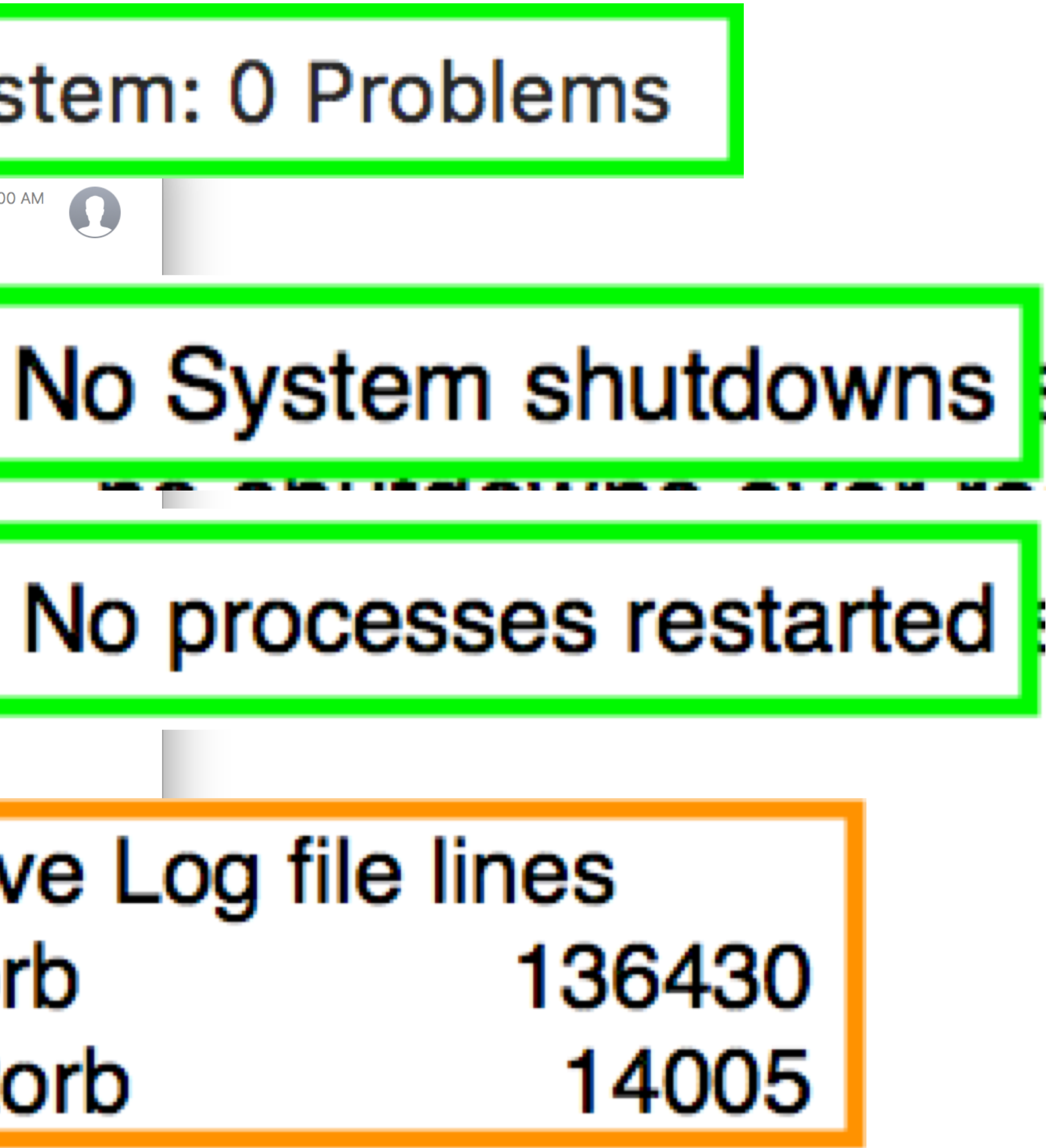

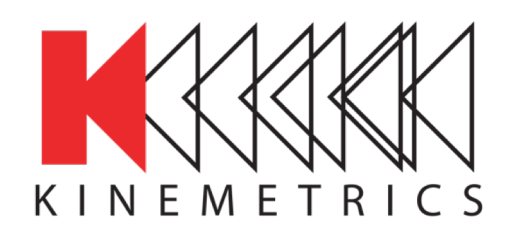

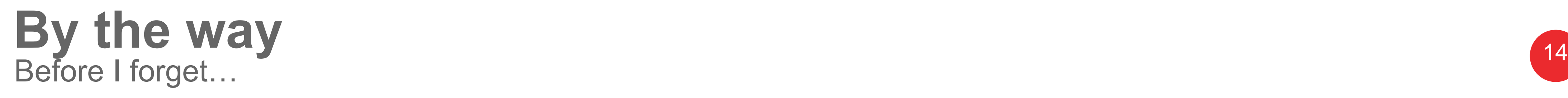

### Excessive Log file lines apy2orb 136430 edax2orb 14005

 $\hat{\mathsf{n}}$  smr — -bash — 80×5

 $\star$  and  $\star$ truncate\_log  $-r$  logs/ $*$ 

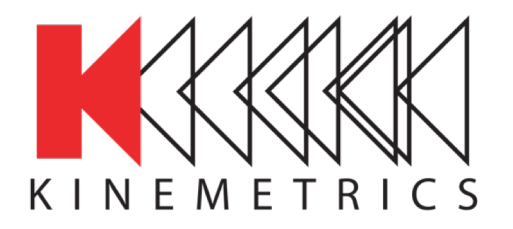

- Keep your logfiles short
- Enable the cleanlogs task in crontab
- It is not enabled by default

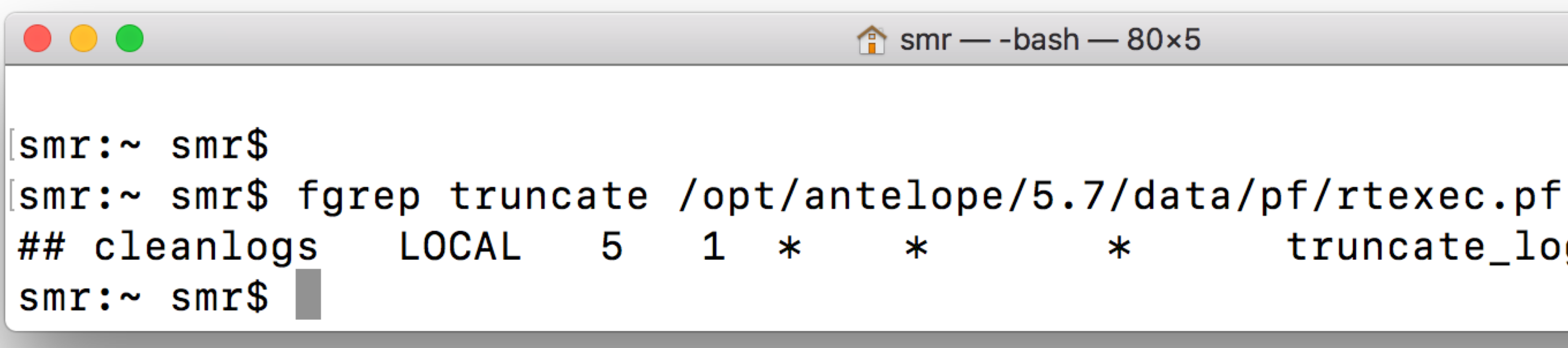

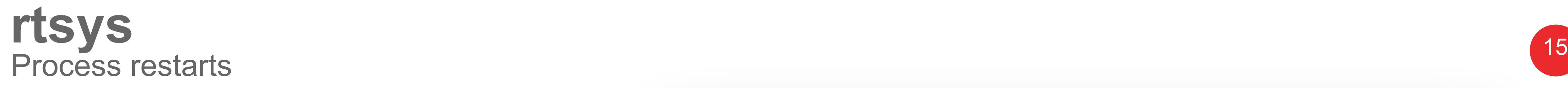

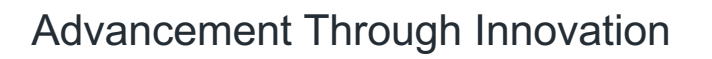

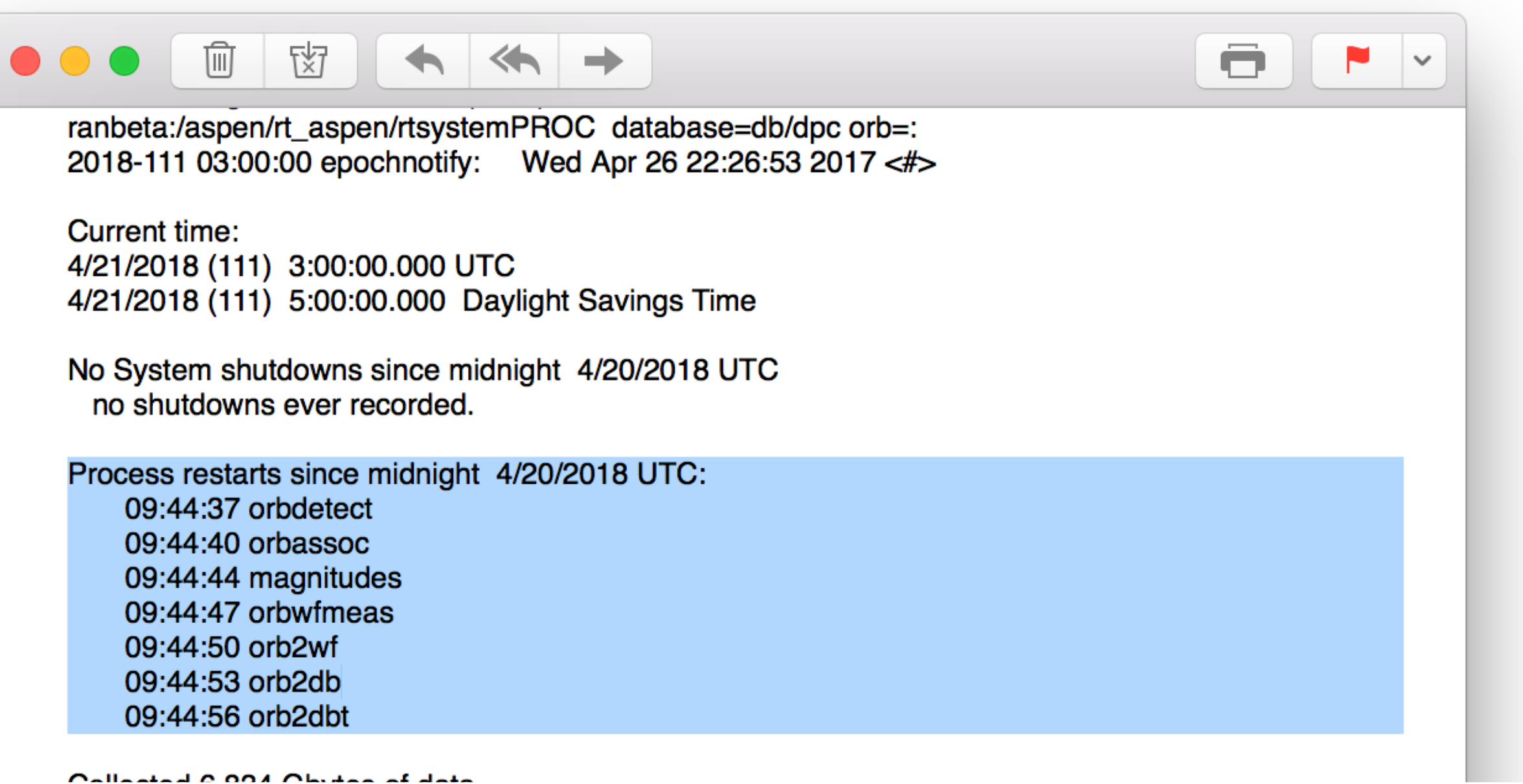

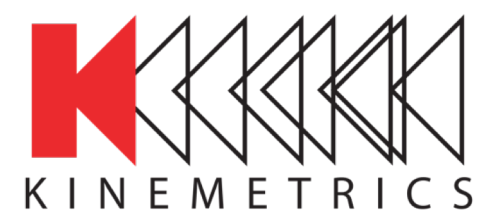

- Process restarts can indicate failure
- but sometimes they are intentional e.g. during db maintenance.

Process restarts since midnight 4/20/2018 UTC: 09:44:37 orbdetect 09:44:40 orbassoc 09:44:44 magnitudes 09:44:47 orbwfmeas 09:44:50 orb2wf 09:44:53 orb2db 09:44:56 orb2dbt

<sup>16</sup> **rtsys** Ignoring specific messages

Advancement Through Innovation

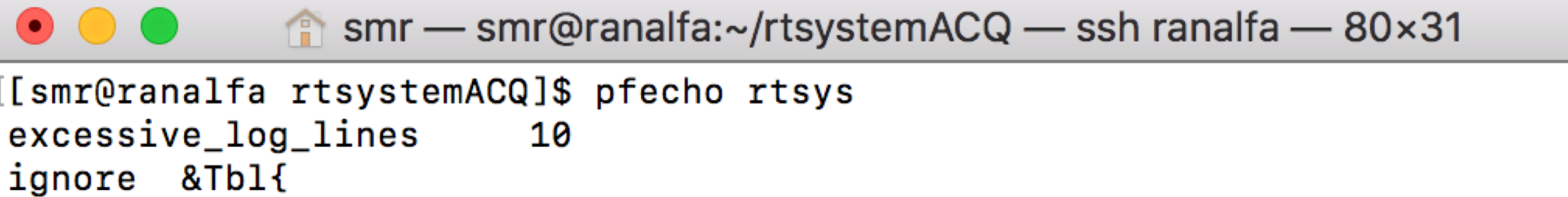

orbdetect.\*frame overlap orbdetect.\*frame discarded Trimming rtexec.pf changed: reinitializing overflows field dddd-ddds+d+:dd:dd starting quitting from resurrection alarm orb2logs .\* read old state file orb2logs .\* resurrection successful: repositioned to pktid orbevproc .\* Nothing to process for event orbserver .\* failed to send reap packet to .\*010.203.12.

logs\_to\_ignore &Tbl{ logs/cron-sysreport logs/cron-rtreport logs/cron-rtsys logs/rtexec.pid

## orbserver .\* failed to send reap packet to .\*010.203.12.

**LUYO/ UULG.T** logs/incident.\*

pf\_revision\_time 1493070874 unless &Tbl{ Permission denied

[smr@ranalfa rtsystemACQ]\$

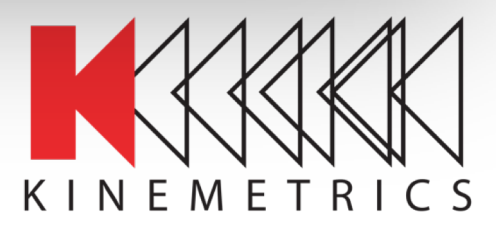

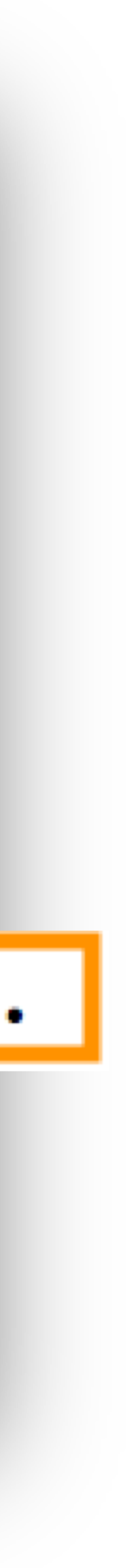

- Add messages to be **ignore**d, **unless** important
- Do not exclude critical messages!!
- Change # of excessive log lines

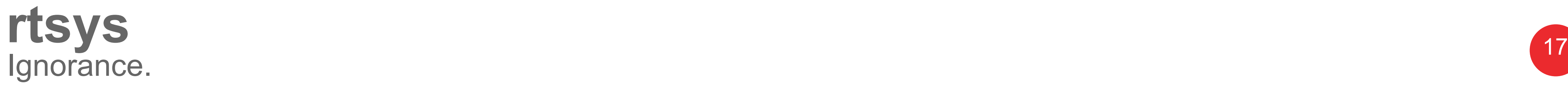

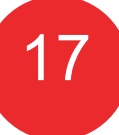

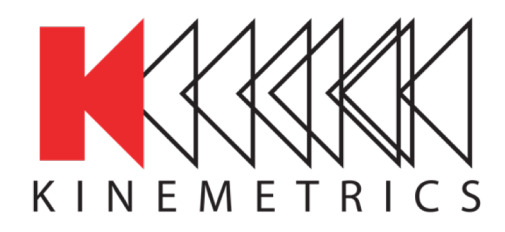

- "**0 Problems**" mails can be suppressed
- " **-p**" sends mail only when at least 1 problem is detected.

## Incident and bug reports and  $\frac{1}{18}$ Keeping BRTT informed..

 $\hat{m}$  smr — -bash — 80×16

mr\$ man rtexec | fgrep -A3 email\_incident\_reports email\_incident\_reports When a program dies due to a segmentation violation or bus  $error,$  an incident report is generated by rtincident $(1).$  A copy of this report is sent via email to the addresses specified in nr\$ grep -B5 ^email\_incident\_reports /opt/antelope/5.7/data/pf/rtexec.pf a program dies due to a segmentation violation s error, an incident report is generated. incident\_reports may be set to a list of recipients ill get these reports by email. BRTT likes to receive ts if a standard Antelope program dies this way. ncident\_reports incidents@brtt.com nr\$ II

## incidents@brtt.com

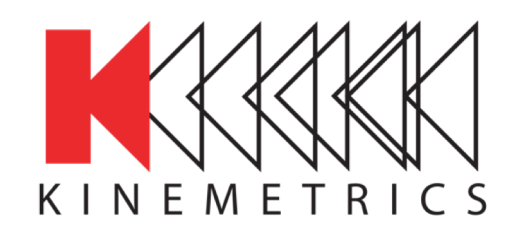

- rtexec.pf parameter
- Add your own email
- Separate with comma
- Keep BRTT informed

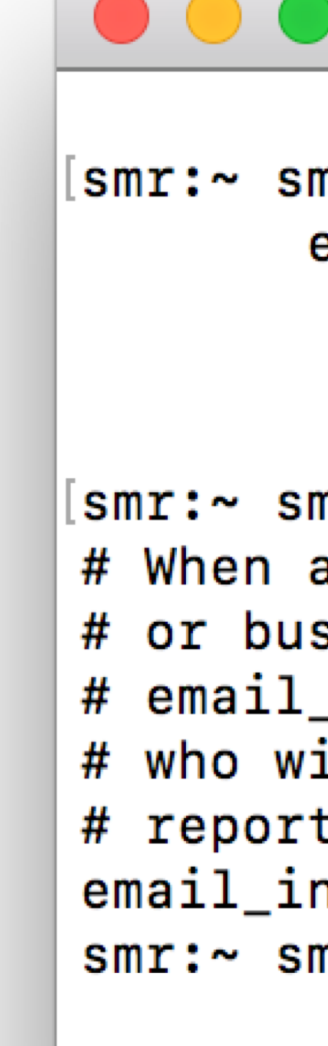

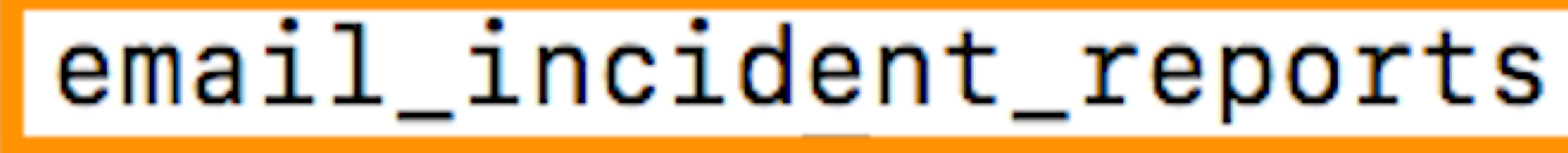

# **Reporting incidents**

- Create snapshots to capture the status of the system: rtsnapshot, dbsnapshot, syssnapshot
- Email [support@brtt.com](mailto:support@brtt.com)
- Describe what happened and what you did (if anything).
- Include information on the computing environment
	- Operating system version
	- Antelope version and patch level ("antelope update  $-1$ ")
- Include incident report (if available)
- If you can reproduce the issue, describe how.

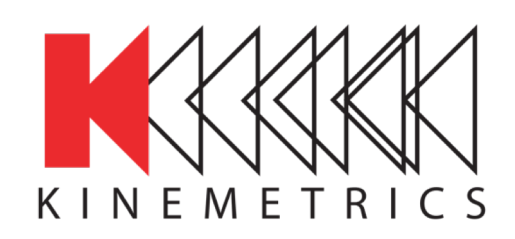

# **Reporting incidents** 20<br>
BRTT Zendesk

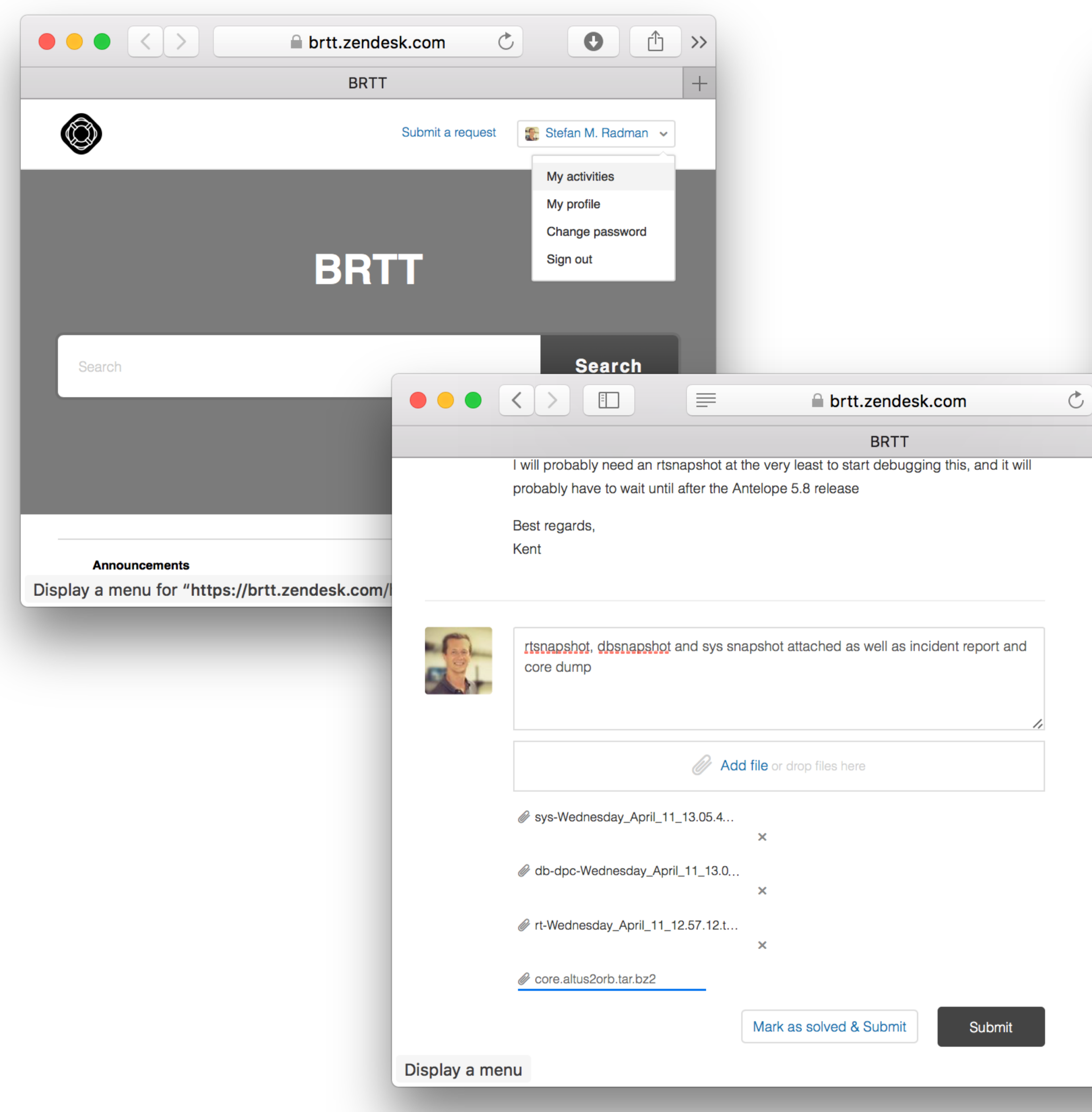

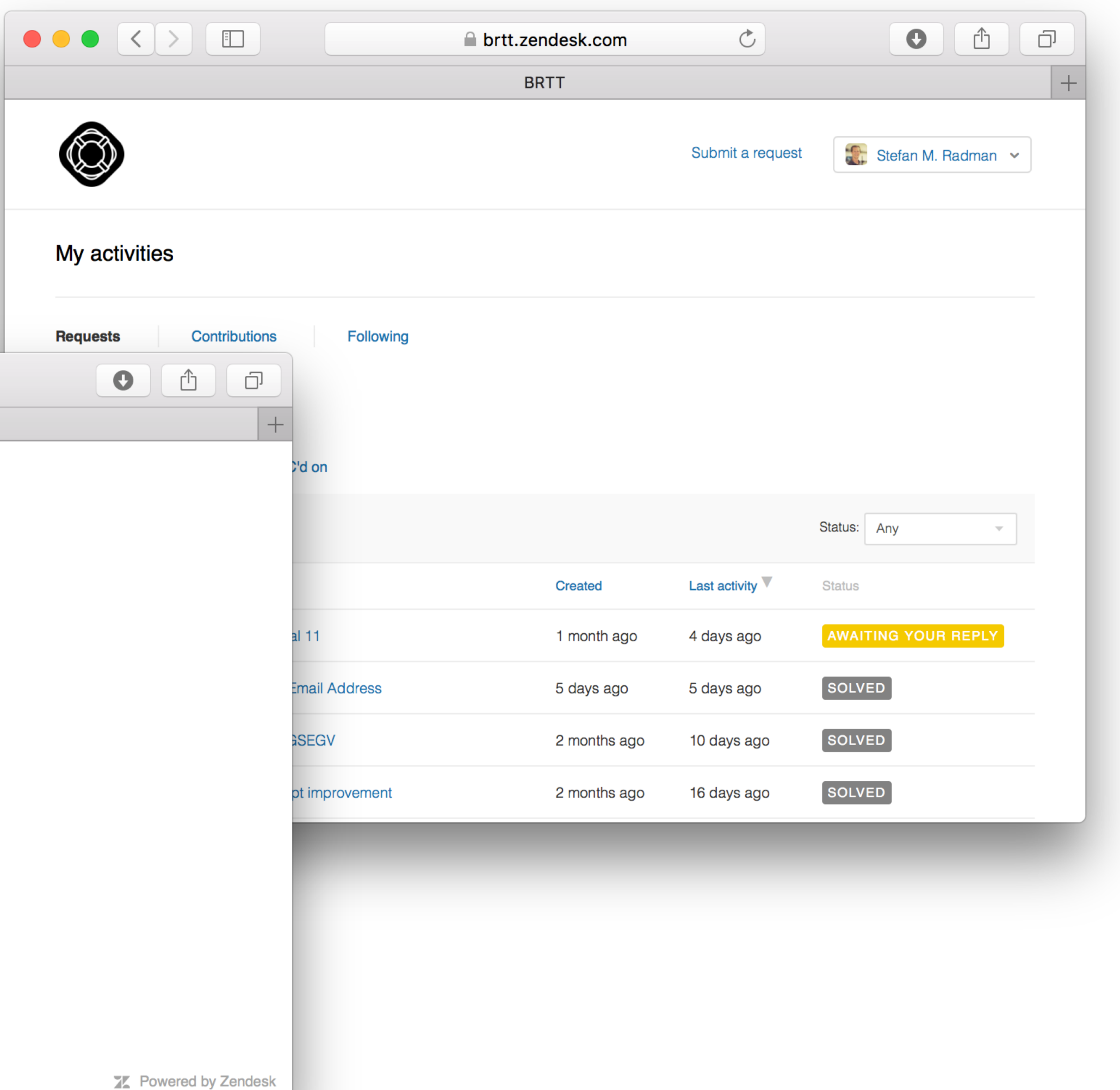

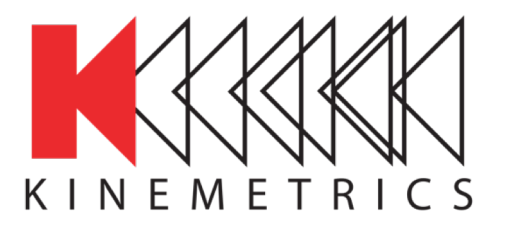

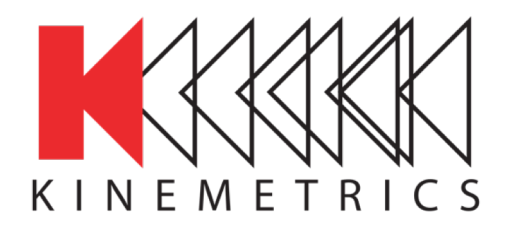

# **Reporting incidents** 21 and 22 and 22 and 22 and 22 and 22 and 22 and 22 and 22 and 22 and 22 and 22 and 22 and 22 and 22 and 22 and 22 and 22 and 22 and 22 and 22 and 22 and 22 and 22 and 22 and 22 and 22 and 22 and 22 a

- Look for coredump in "logs" directory (e.g. logs/core.orb2orb) • Check date to see if it is current or old
- 
- Do not attach coredump files to emails! They can be very big.
- Compress coredumps and attach them to the request in Zendesk together with the snapshots
- reporting How to Report Bugs Effectively <file:///opt/antelope/5.8/html/reporting.5.html>

Advancement Through Innovation

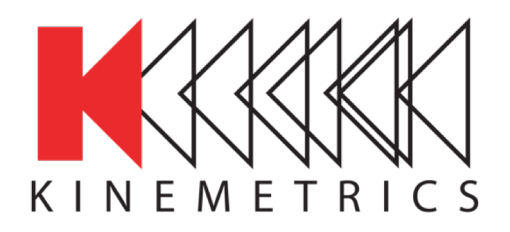

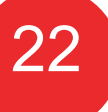

# **Troubleshooting the Antelope Realtime System**<br>Not the end. Just the beginning.

## Thanks for listening